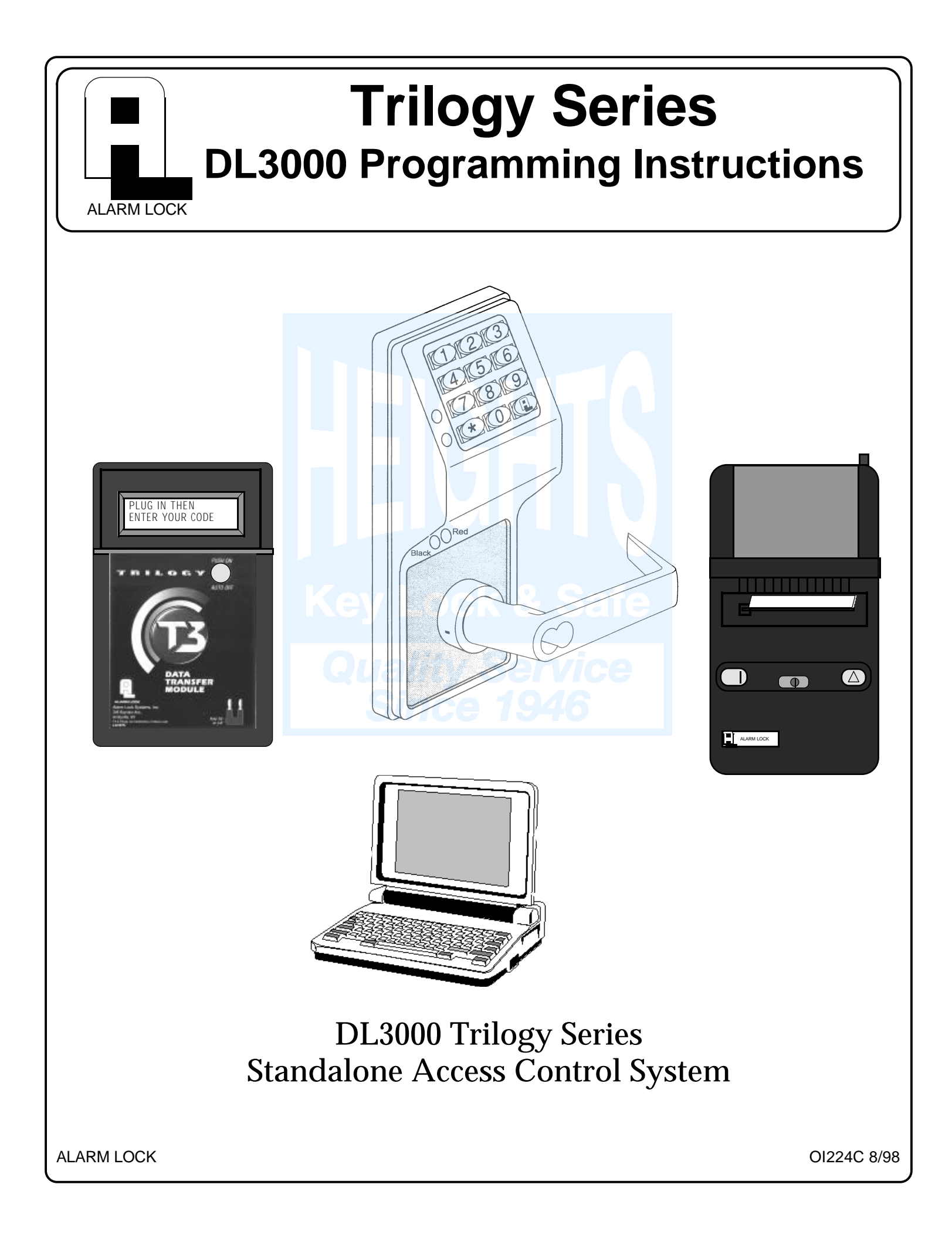

## **Table of Contents**

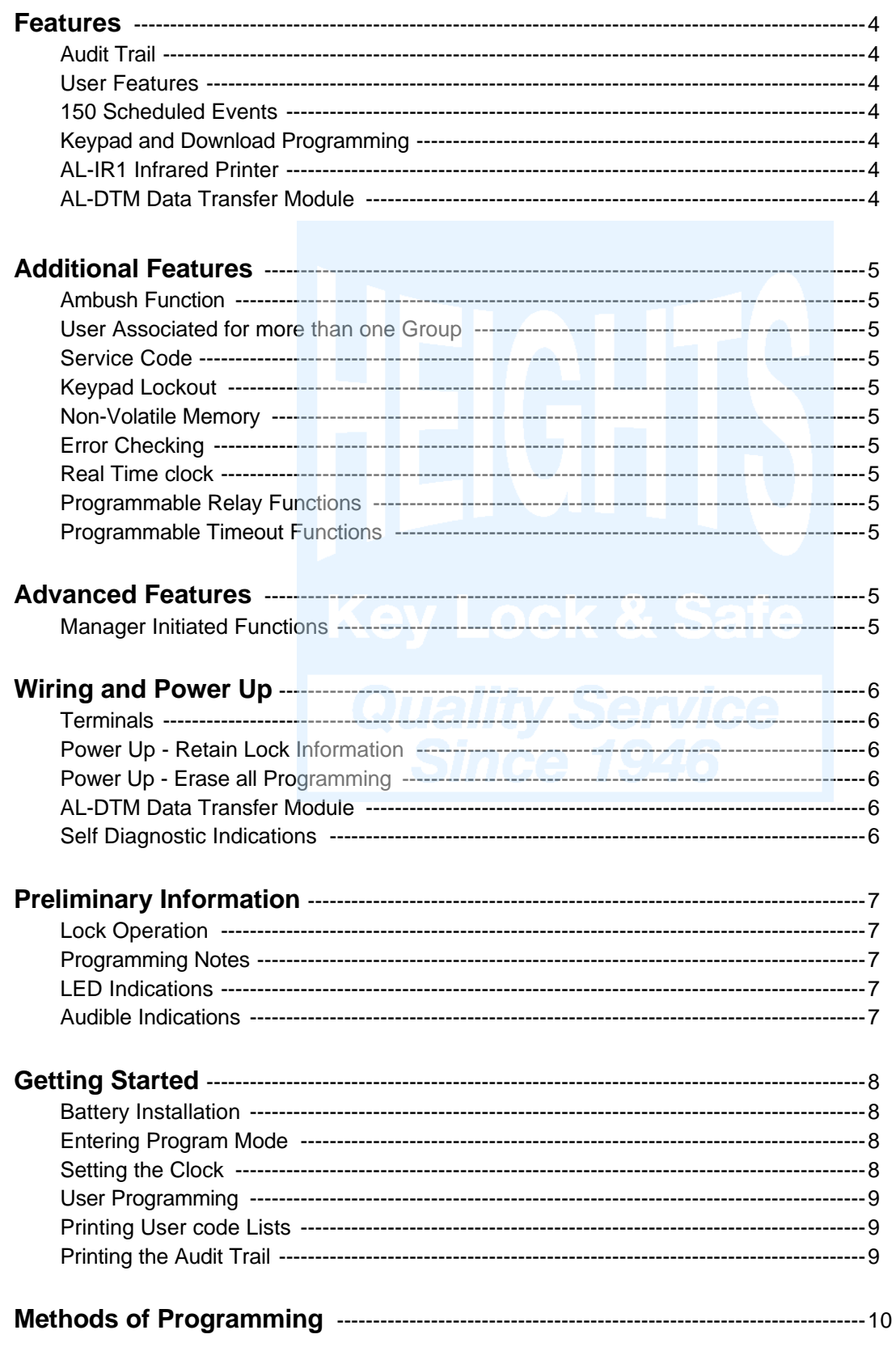

## **Table of Contents**

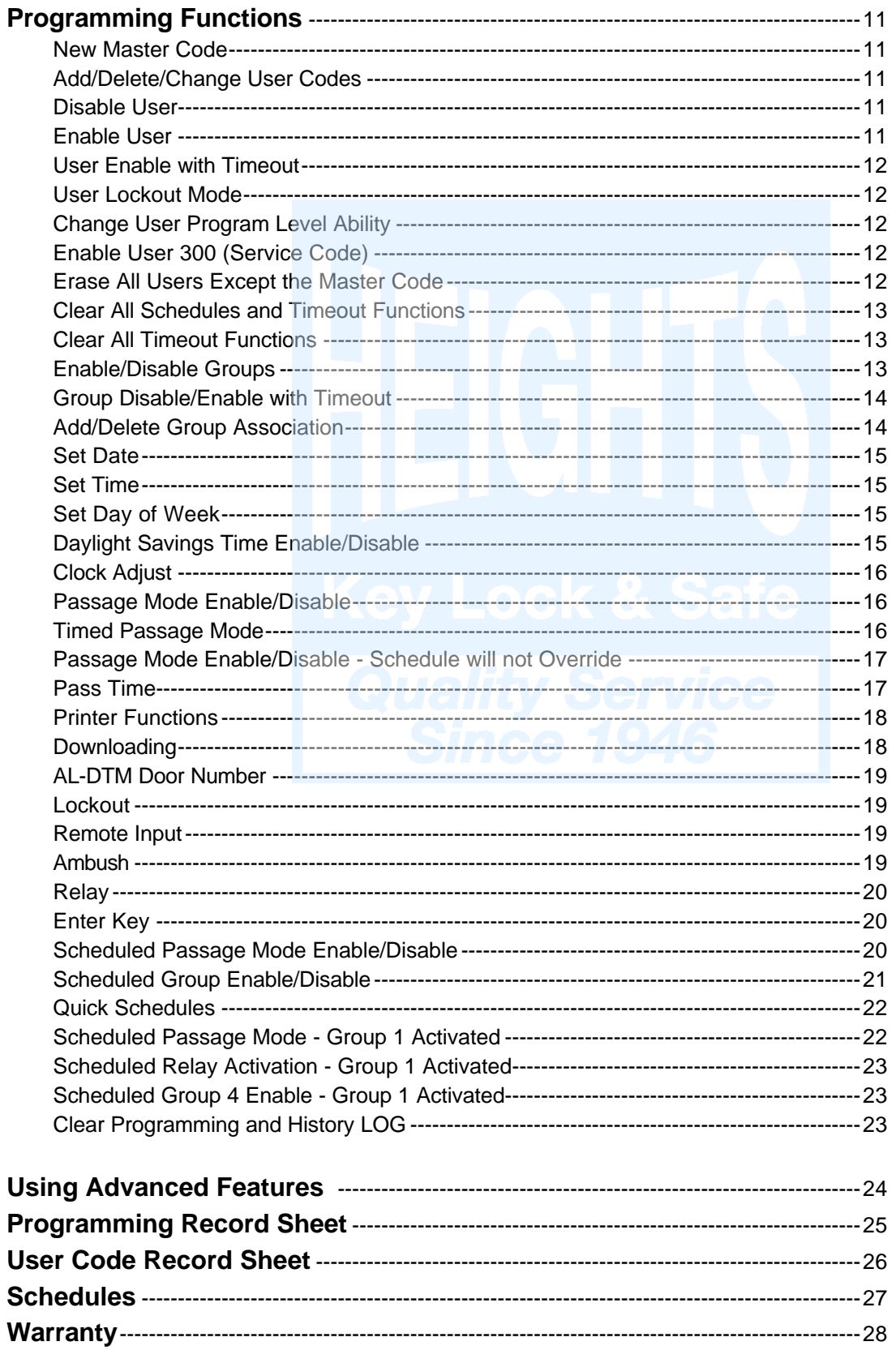

## **Features**

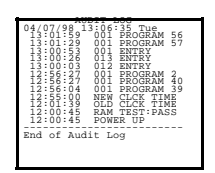

## **Audit Trail - 1600 Events**

- Time/Date Stamped Log of all Entries
- Logs program mode changes
- View Audit Trail:
	- Print using the AL-IR1 hand-held printer Upload using Alarm Lock's DL-WINDOWS Software Use Alarm Locks AL-DTM to upload multiple lock logs.

## **User Features**

- 300 User Codes
- Master, Manager, Supervisor and Basic User Codes
- 3, 4, 5 or 6 digit User Codes
- Service Code (One-Time-Only Code)
- User Lockout Mode Total user lockout except User 1 code
- 4 User Groups

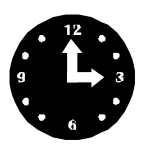

## **150 Scheduled Events**

- Programmed to Unlock/Lock
- Disable/Enable Users
- 4 "Quick Schedules" allows programming of the 4 most common time schedules in one step

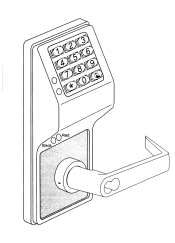

## **Keypad and Download Programming**

All programming may be done from the keypad, or from a PC, using Alarm Lock's DL-Windows Software.

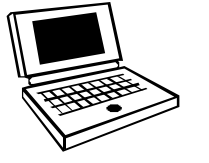

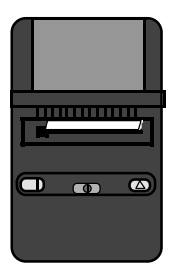

## **AL-IR1 Infrared Printer**

Optional hand-held infrared printer may be used to print the Audit Trail and User Code List.

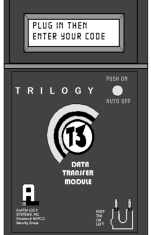

## **AL-DTM Data Transfer Module**

Optional Data Transfer Module. Use Alarm Lock's AL-DTM to easily transfer program data between up to 48 locks and a PC running DL-WINDOWS software. Easily transfer Audit Trail from multiple locks and then view or print each Audit Trail from a computer.

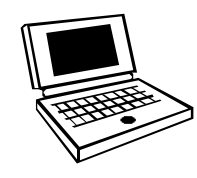

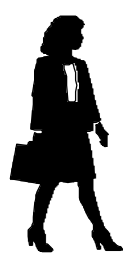

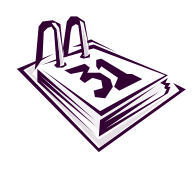

4

## **Additional Features**

### **Ambush Function Relay Terminals**

**1.** Connect terminals 5 & 6 to a device able to properly monitor normally open dry contacts for an ambush condition.

**2.** Program the Relay for *Ambush Function Activated* (10) using Program Function 67.

**3.** Set the Ambush Code using Program Function 66.

**4.** When the ambush code is entered followed by a valid user code, the relay will close for 2 seconds.

### **Ambush Code**

The ambush code defaults to **99**. An error will sound if you try to program a new user code starting with the ambush code.

#### **Users Associated for more than one group**

If a user is associated with more than one group, all associated groups would have to be disabled before the user is disabled.

### **Service Code**

User number 300 is the service code. Once the service code is used, it is disabled. Function 9 is used to re-enable the service code.

# **Advanced Features**

## **Group 1 Activated Features**

## **Group 1 Member in puts lock in Passage Mode Feature (88 & 89)**

**1.** Use Function 88 to set an *Open Time Window.* The lock will unlock (Passage Mode) when any Group 1

Member enters a code. **2.** Use Function 89 to set the time to close the window.

**Note:** Passage Mode will have to be disabled each night using Function 46 or schedule Function 73.

**Example:** Open window at 7:00AM using function 88, Close Window at 8:30AM using function 89.

Lock will unlock when a member of group 1 enters their code between 7:00AM and 8:30AM. If no group 1 member arrives between 7:00AM and 8:30AM, the lock will stay locked all day.

## **Disarming a Burglary Control Panel (90 &**

#### **91)**

**1.** Connect terminals 5 & 6 to a burglar control panel with switch input for disarming.

**2.** Use Function 90 to set the time to open the window

#### **Keypad Lockout**

Programmable number of attempts before keypad lockout. Programmable lockout time.

### **Non-Volatile Memory**

All programming is stored in non-volatile memory.

### **Error Checking**

Extensive keypad program error checking reduces likelihood of programming error.

#### **Real Time Clock**

Real time clock allows logging of events to within one second accuracy. Unique feature (Functions 43/44) allows speeding up or slowing down the clock providing long term accuracy of the clock functions to within 3 minutes per year.

#### **Programmable Relay Functions**

Relay may be programmed to energize when one or more selected events occur.

#### **Programmable Timeout Functions**

Timeout functions allow enabling/disabling users and enabling passage mode for a time period without requiring

allowing any Group 1 Member to close the relay for 2 seconds. **Note:** Only 1 relay closure will occur even if another member of group 1 enters their code.

**3.** Use Function 91 to set the time to close the window.

**Note:** The alarm panel will have to be armed at night by the user or by an automatic schedule function of the alarm panel.

**Example:** Open window at 7:00AM using program Function 90, Close Window at 8:30AM using Function 91.

The relay will close, one time only, when a member of group 1 enters their code between 7:00AM and 8:30AM.

## **Group 1 Member Enables Group 4 Users (92 & 93)**

**1.** Use Function 92 to set the time to open the window allowing any group 1 member to enable group 4.

**2.** Use Function 93 to set the time to close the window. **Note:** Group 4 will have to be disabled each night using Function 17 or schedule Function 82. **Example:** Open window at 7:00AM using Function 92, close window at 8:30AM using Function 93.Group 4 will be enabled when a member of group 1 enters their code between 7:00AM

## **Wiring and Power Up**

### **Terminals (Standard Models Only)**

**1 & 2 (Operation without Batteries) -** Optional 7.5 VDC Voltage for operation without batteries.

**3 & 4 (Remote Input) -** Wire a Normally Open Contact to Terminals 3 & 4. Momentarily close to allow person to pass through door. **NOTE:** Remote Input is enabled from the factory.

**5 & 6 (Normally Open Relay) -** See Function 67 for programming options for the Relay.

**PC Interface - Connect to Serial Port on Computer using** A-PCI interface cable.

### **Battery Replacement**

When a valid code is entered and the batteries are weak the lock LED will light amber, and the sounder will sound for 4 seconds. The DL3000 uses 5 AA-size 1.5 volt alkaline batteries. The lock will function with weak batteries: however be sure to replace the batteries as soon as possible.

### **Wire Leads for DL3000WP Models**

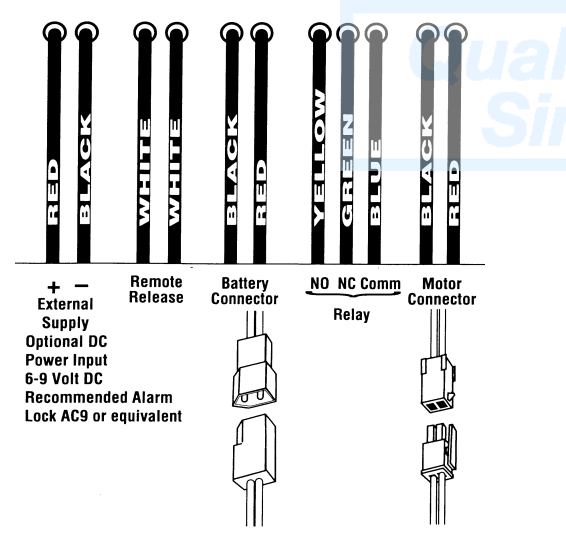

Remove the screw at the bottom of the housing and remove the cover. Replace all 5 batteries quickly - within 2 minutes. **Note:** Do not press any buttons while replacing the batteries (unless lock programming is to be erased). Pressing any key will remove the voltage that is required to keep the system clock and Audit Trail.

### **Power-Up - Retain Lock Programming**

(Audit Trail and Clock Settings lost)

- 1. Remove at least one battery.
- 2. Press any key to insure the locks capacitor is fully

### **Power-Up - Erase All Programming**

(Factory Default will be loaded)

- 1. Remove at least one battery.
- 2. Press any key to insure locks capacitor is fully discharged.
- 3. Re-install battery (lock will give 3 short beeps).
- 4. **Press any key within 5 sec after hearing the 3 beeps**.

5. A series of 12 slow beeps will be heard followed by 20 seconds of silence, followed by 6 fast beeps.

All programming has been erased and the lock is now ready for use.

**Note:** All lock programming can also be erased by entering Function 99.

### **Self Diagnostic Indications**

Various system tests are performed at power up and during operation of the lock.

**Steady 4 Second Sounder with a Yellow LED indication every time a user code is entered** - indicates a Low Battery Condition.

**Continuous Series of Beeps** - indicates the lock detected a system fault which would not allow any part of the system to operate. Ensure batteries are good.

**Sequence of 7 Beeps Repeated 4 Times with a Yellow LED indication, every time a user code is entered**  indicates a non-fatal memory or clock error has been detected. Under this condition, unexpected operation is possible. Do not mistake the low battery indication as a memory or clock error.

## **Preliminary Information**

## **Lock Operation**

**Important:** Before attempting to program any codes or functions, Note the following:

- While the lever or knob may be rotated at any time, the latch will not be engaged to unlock the door unless a valid code has been entered.
- When a valid code is entered, the lock will unlock immediately and remain unlocked for about 5 seconds (or longer, if reprogrammed by functions 52 and 53).

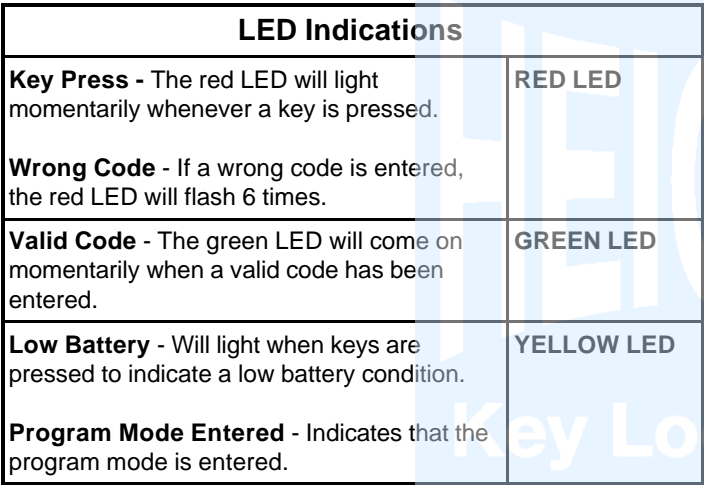

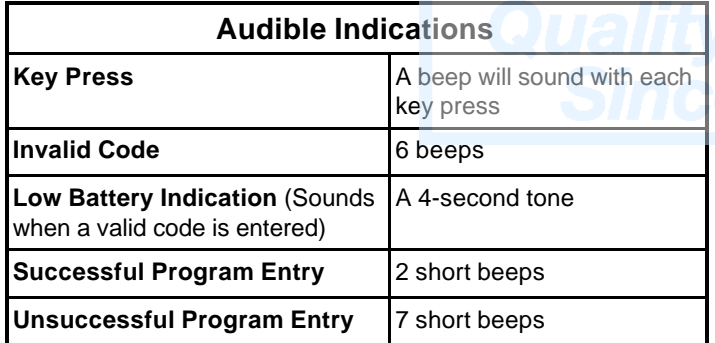

## **Programming - Notes**

#### **NOTE:**

Following a Power Up, Function 1 (New Master Code) must be accessed before any other programming function is permitted.

It is recommended that all programming be prepared in advance using the **DL3000 Programming Sheets** for reference while programming (see User Code and Schedule Recording sheets at the back of this manual), then be secured when finished.

#### **PROGRAM LEVELS**

You must have the programming authority level **equal** to the authority level required to access a programming function. Programming authority levels can have a value of 1, 2, 3, 4 or M. A programming authority level of M (Master) is associated with the Master Code and cannot be associated with any other user. **Note:** Having a Program Authority Level of 3 does not allow access to programming Functions with required authority levels of 1, 2 or 4.

#### **MASTER, MANAGER, SUPERVISOR AND BASIC CODES**

Program ability and Group association for most users can be modified through programming. To keep structure to the user codes, the following suggested hierarchy of codes is defaulted when adding codes using Program Function 2.

**Master Code - User 1:** Always enabled and can program all functions, can't be group associated

**Manager Codes - Users 2 - 6 (**Program Set Ability of 1, 2, & 3)**:** Can program all functions except functions relating to lock configuration, no default group association.

**Supervisor - User 7 - 11** (Program Level Ability of 1 & 2)**:** Can only program functions relating to day to day operation, no default group association.

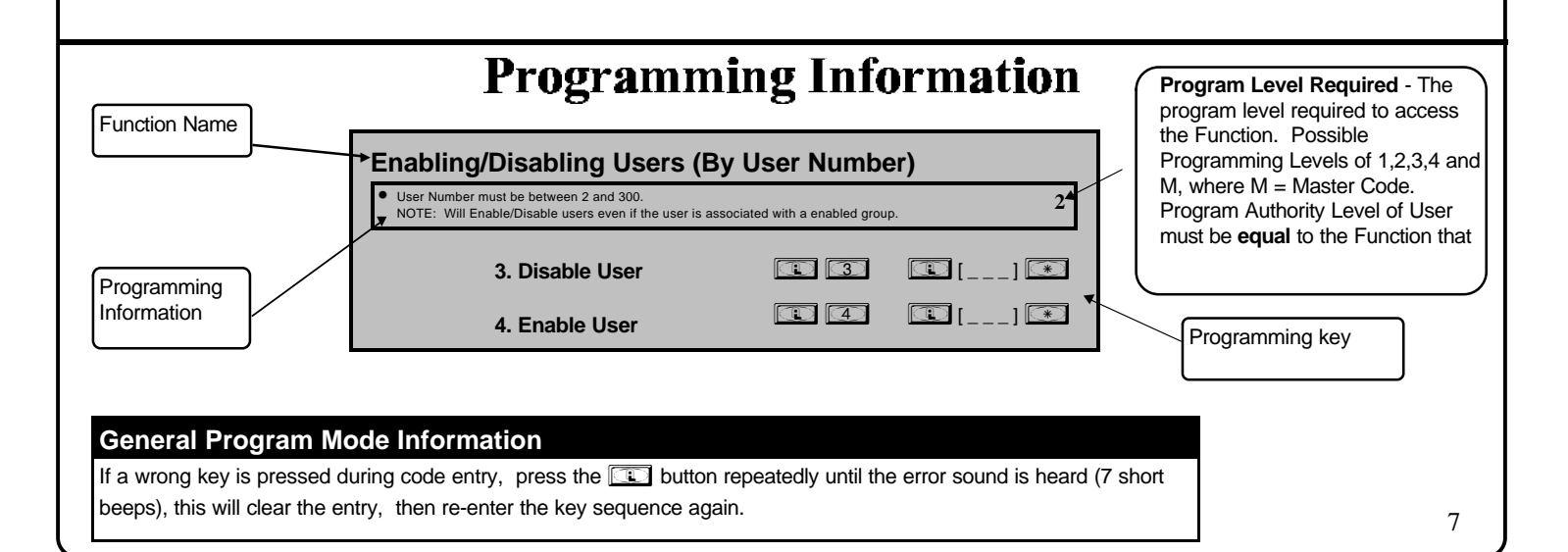

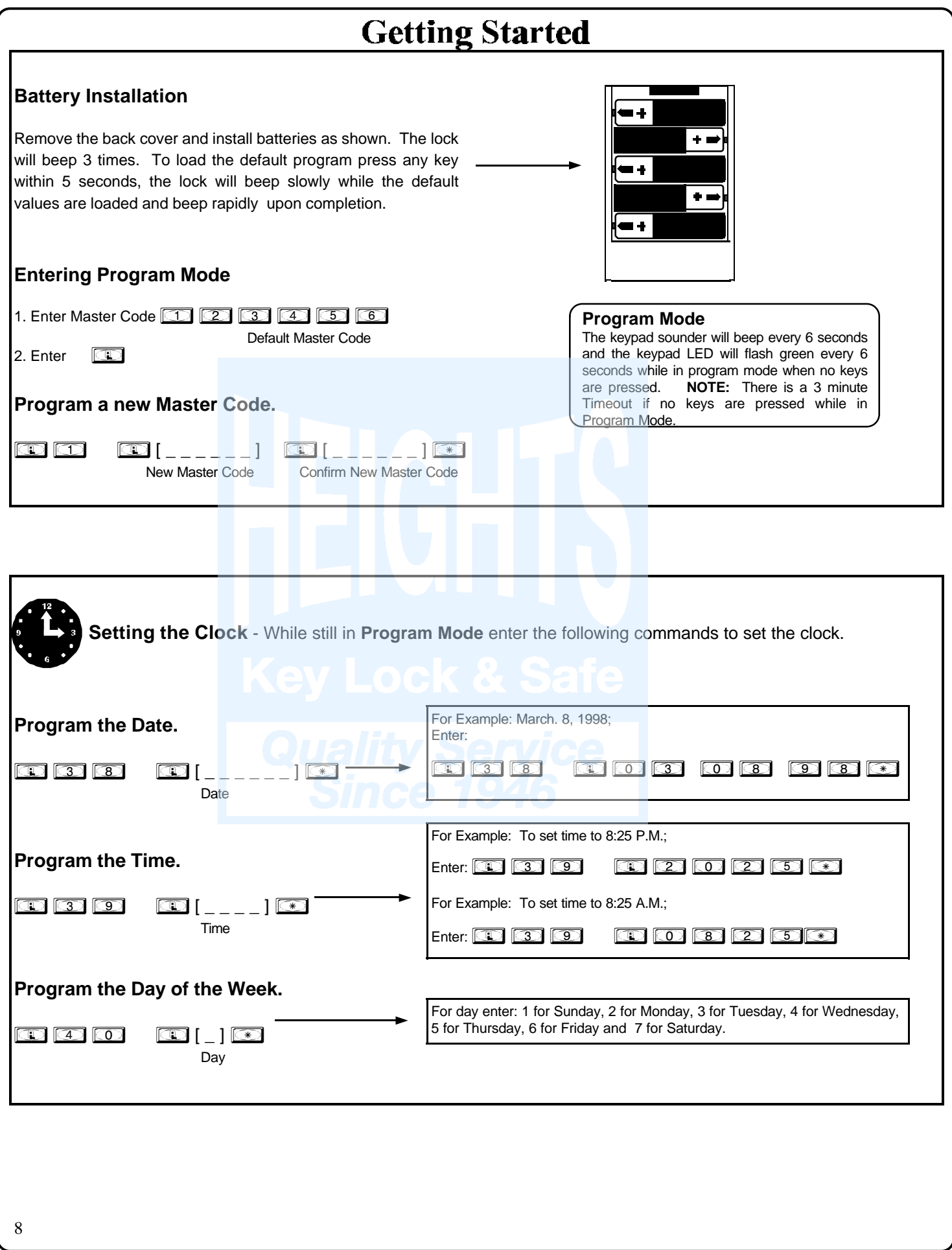

# **Getting Started**

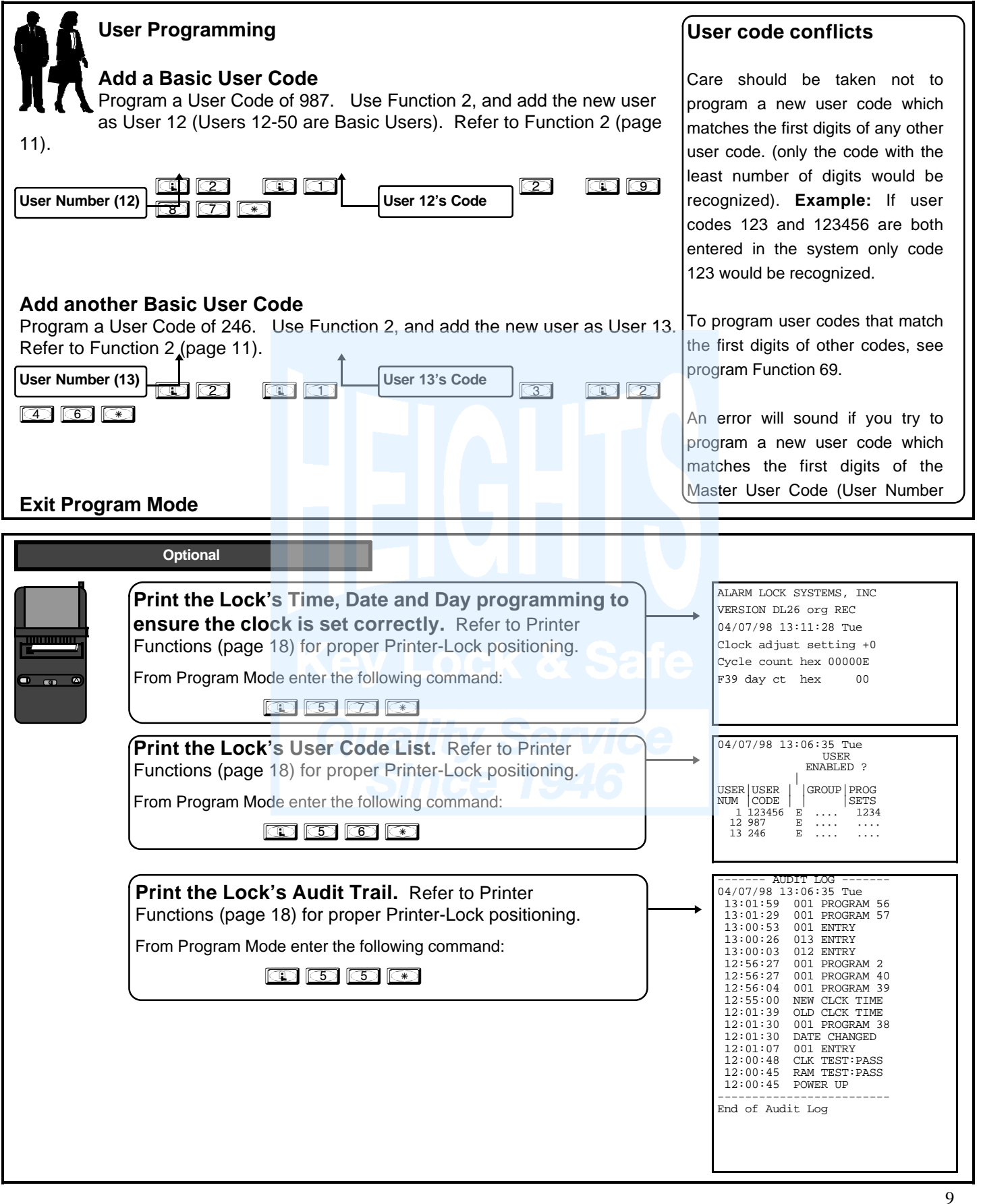

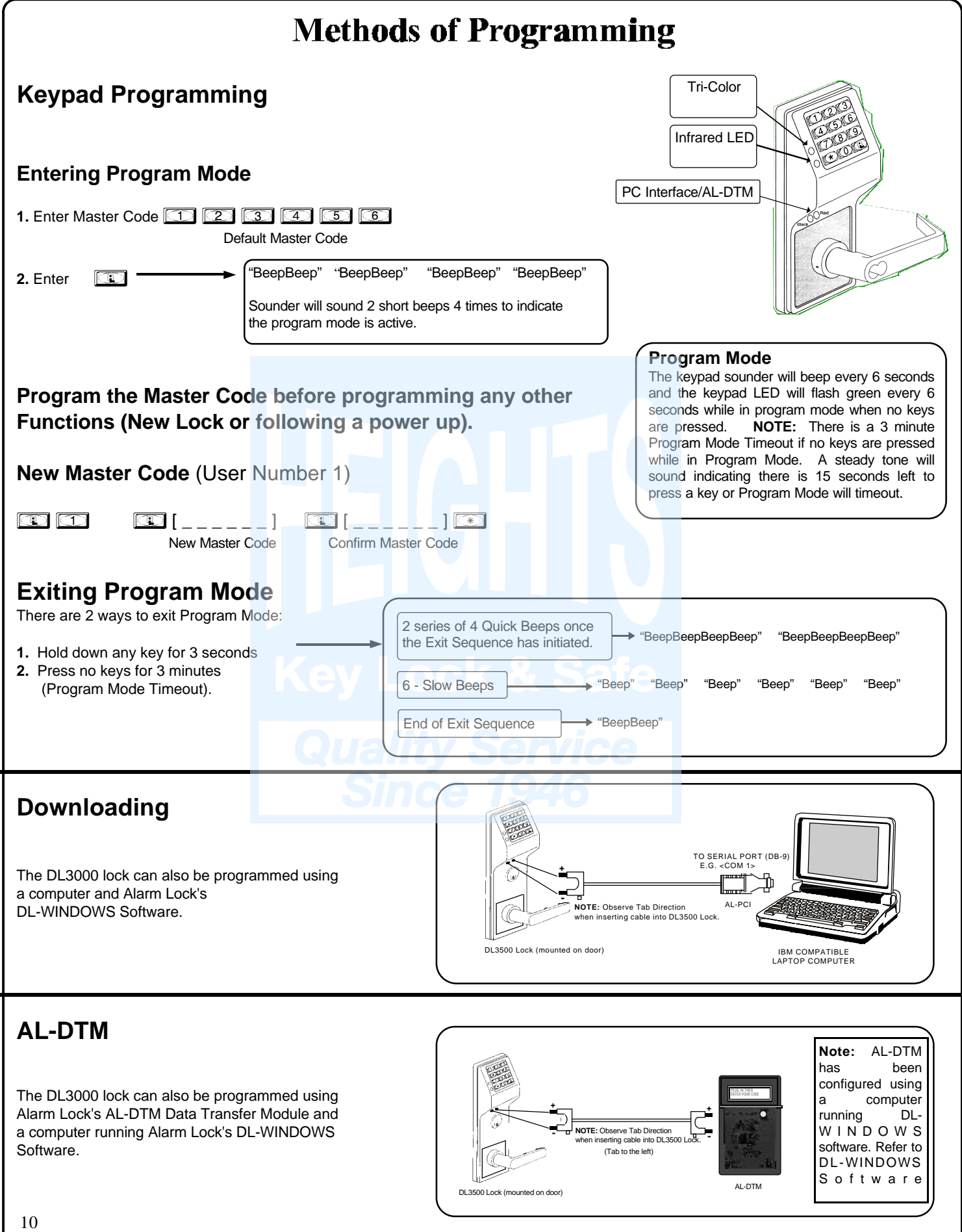

## **Programming Functions USERS**  $\textcircled{\tiny{1}}$   $\textcircled{\tiny{1}}$   $\textcircled{\tiny{1}}$   $\textcircled{\tiny{1}}$   $\textcircled{\tiny{2}}$   $\textcircled{\tiny{1}}$   $\textcircled{\tiny{2}}$   $\textcircled{\tiny{2}}$   $\textcircled{\tiny{1}}$   $\textcircled{\tiny{2}}$   $\textcircled{\tiny{1}}$   $\textcircled{\tiny{2}}$   $\textcircled{\tiny{1}}$   $\textcircled{\tiny{2}}$   $\textcircled{\tiny{1}}$   $\textcircled{\tiny{2}}$   $\textcircled{\tiny{1}}$   $\textcircled{\tiny{2}}$   $\textcircled$ **1. New Master Code** (User Number 1) • Master Code must be 6 digits-only. **M NOTE:** Following a power up, Function 1 (New Master Code), must be accessed before any other programming function is permitted.  $\begin{array}{|c|c|c|c|c|}\hline \textbf{1} & \textbf{2} & \textbf{3} & \textbf{4} & \textbf{5} & \textbf{6} & \textbf{7} & \textbf{8} & \textbf{8} & \textbf{9} & \textbf{10} & \textbf{10} & \textbf{10} & \textbf{10} & \textbf{10} & \textbf{10} & \textbf{10} & \textbf{10} & \textbf{10} & \textbf{10} & \textbf{10} & \textbf{10} & \textbf{10} & \textbf{10} & \textbf{10} & \textbf{10} & \textbf$ **2. Add/Delete/Change User Codes 2-300** User Number must be between 2 and 300. **3** • To delete a code, leave the User Code blank • User Code must be 3-6 digits

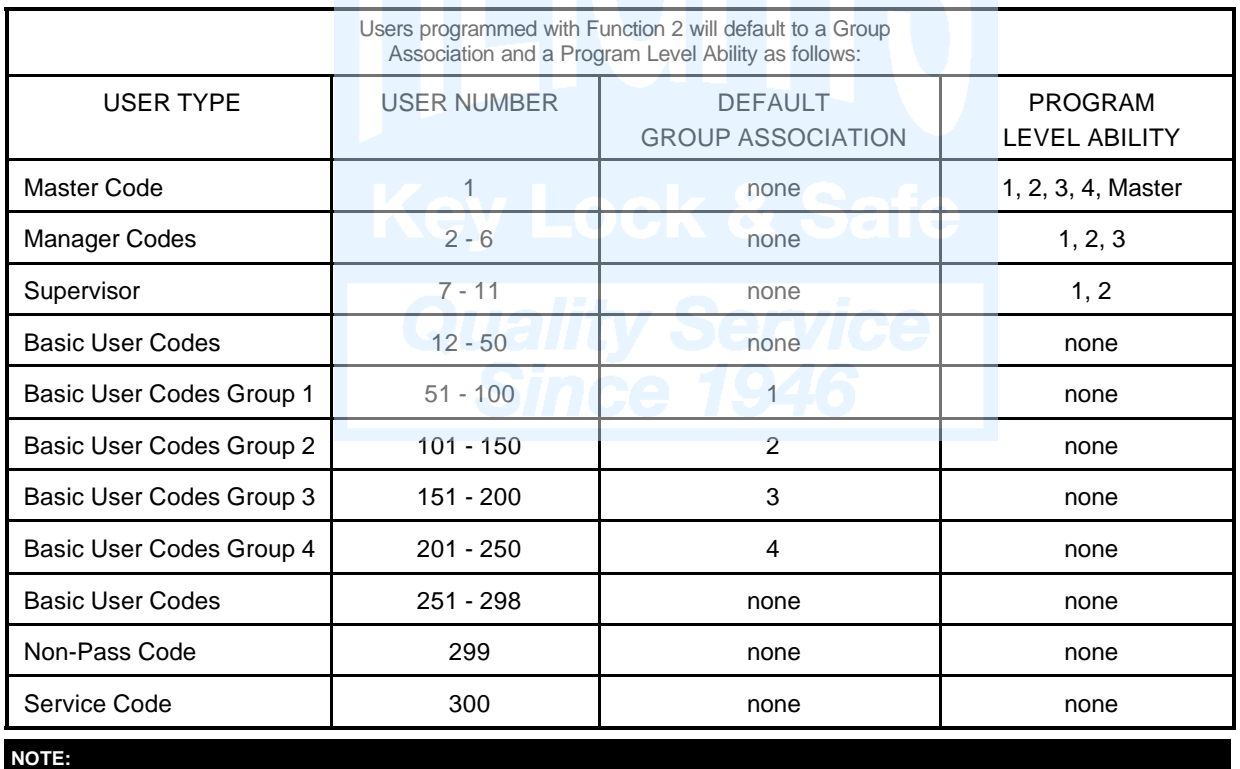

User 299 is a Non-Pass Code. This is the only code that will initiate data transfer with the AL-DTM. This code can be assigned program ability to allow printing the log to the handheld printer without allowing the user to pass through the door. This code may be used to record a guard's location in a building while "making his rounds".

## **Enabling/Disabling Users (By User Number)**

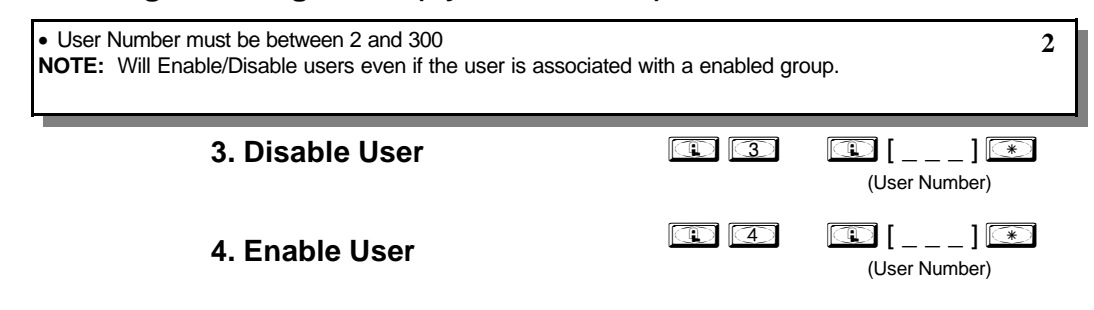

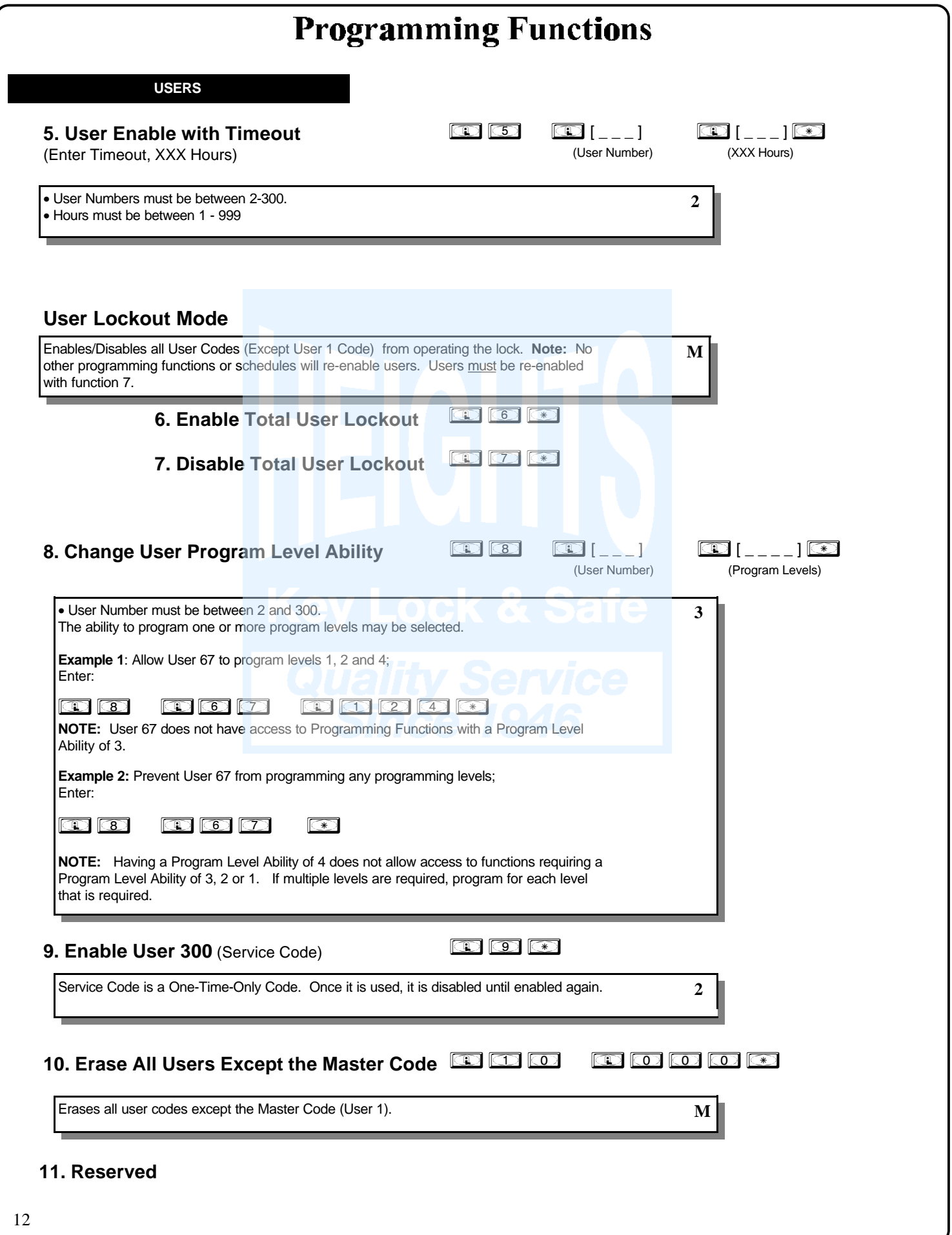

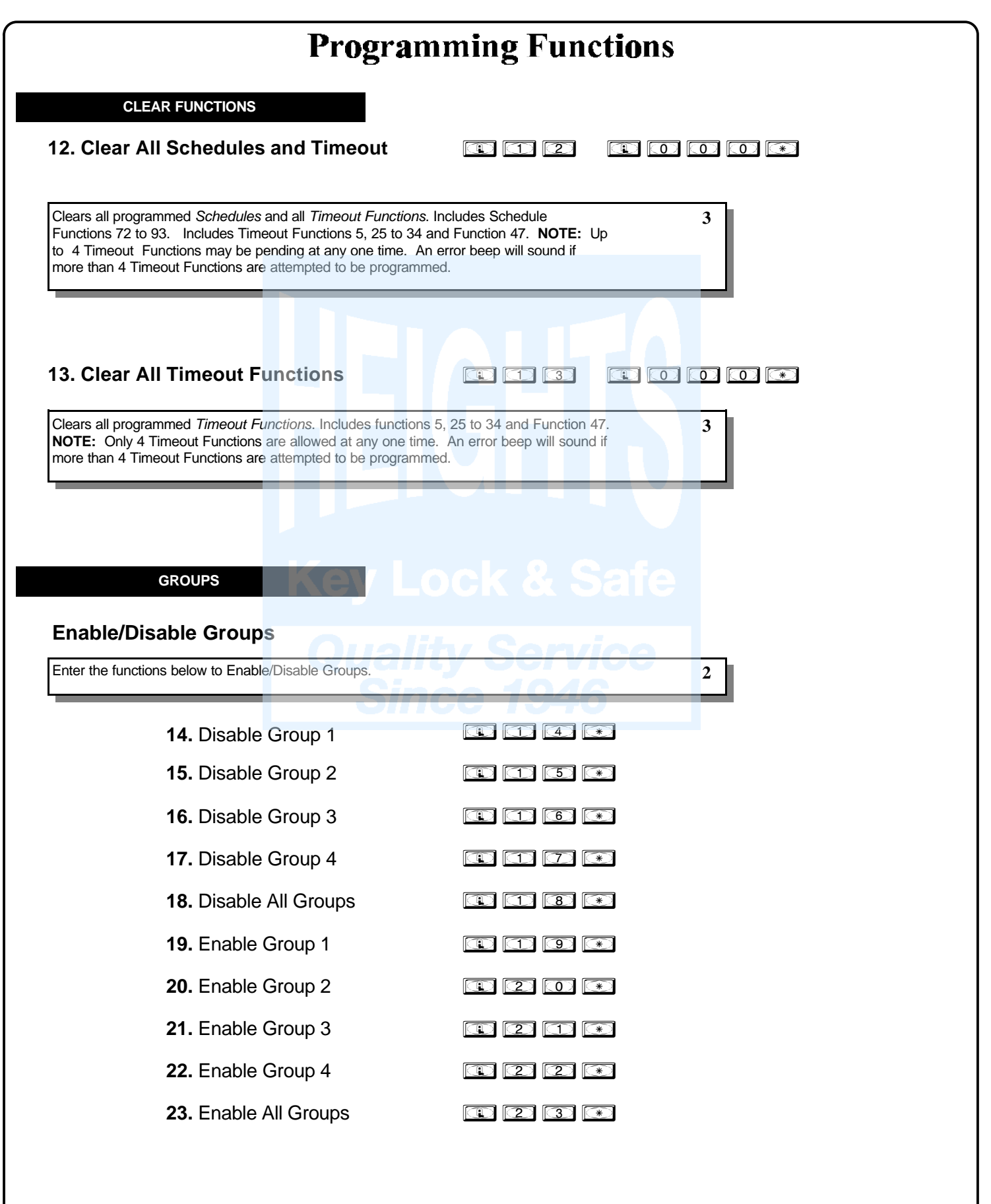

#### **24. Reserved**

**GROUPS**

**NOTE:** Clear All Timeout Functions by entering Function 13.

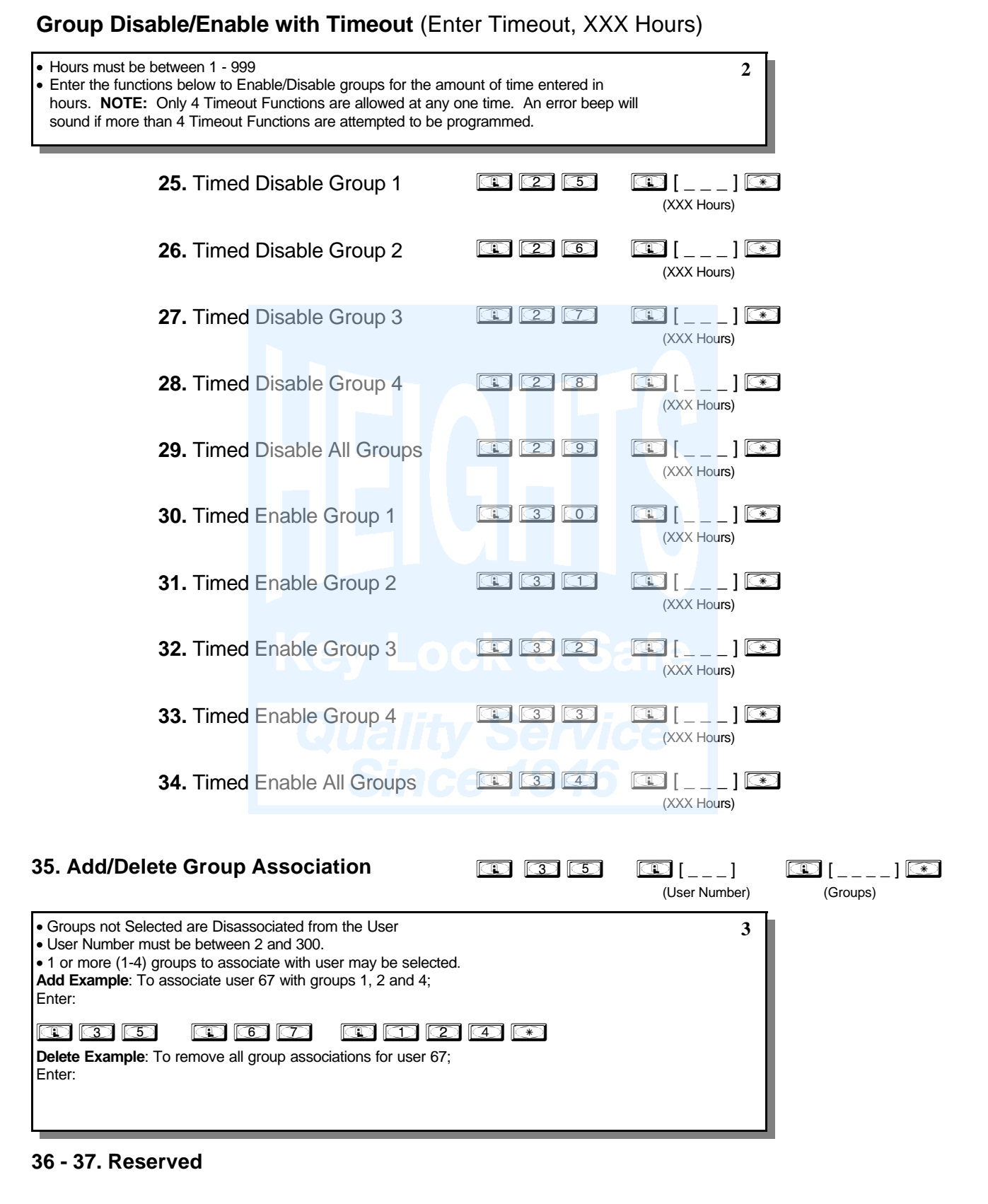

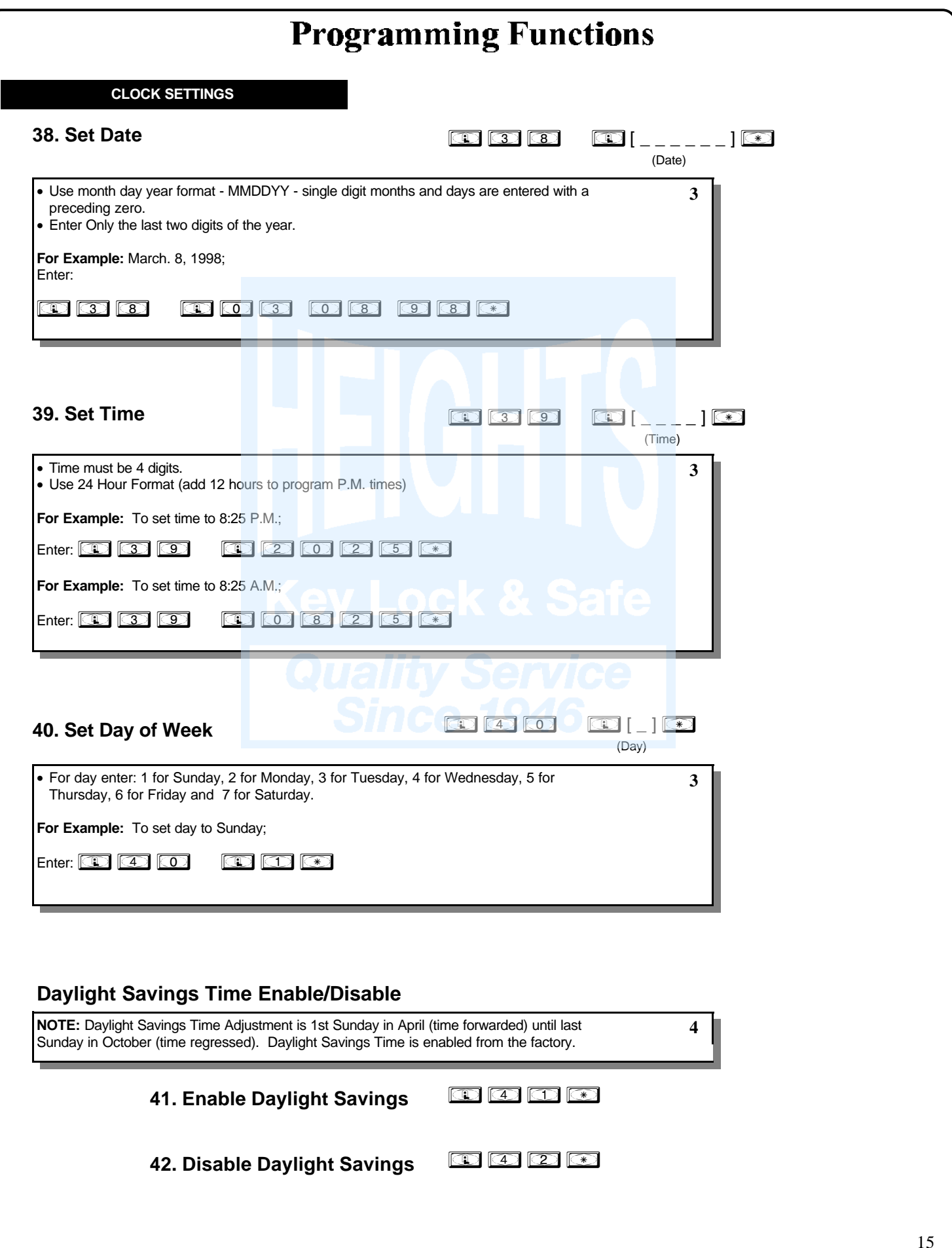

### **CLOCK ADJUST**

## **Clock Adjust**

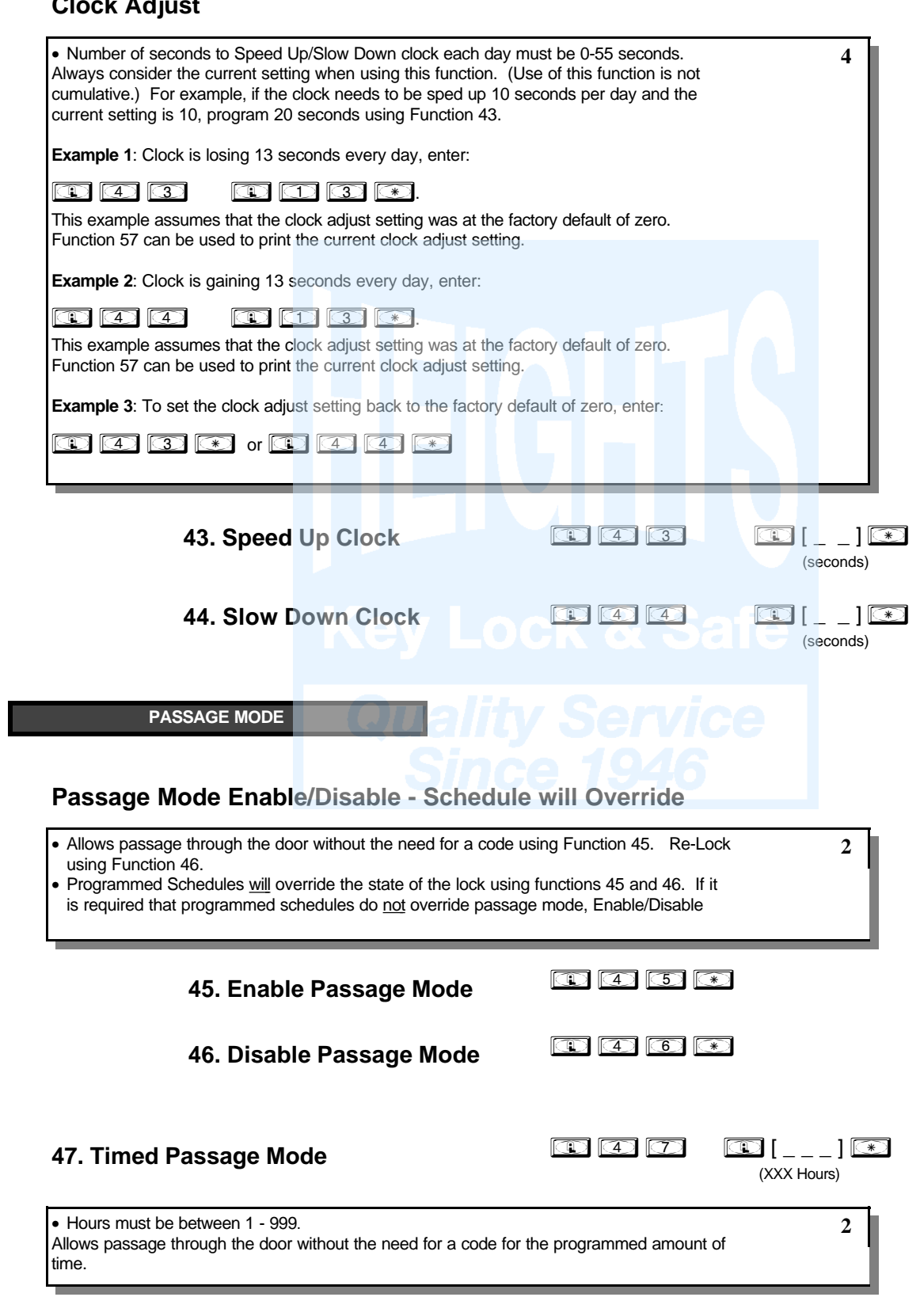

**PASSAGE MODE**

## Passage Mode Enable/Disable - Schedule will not Override

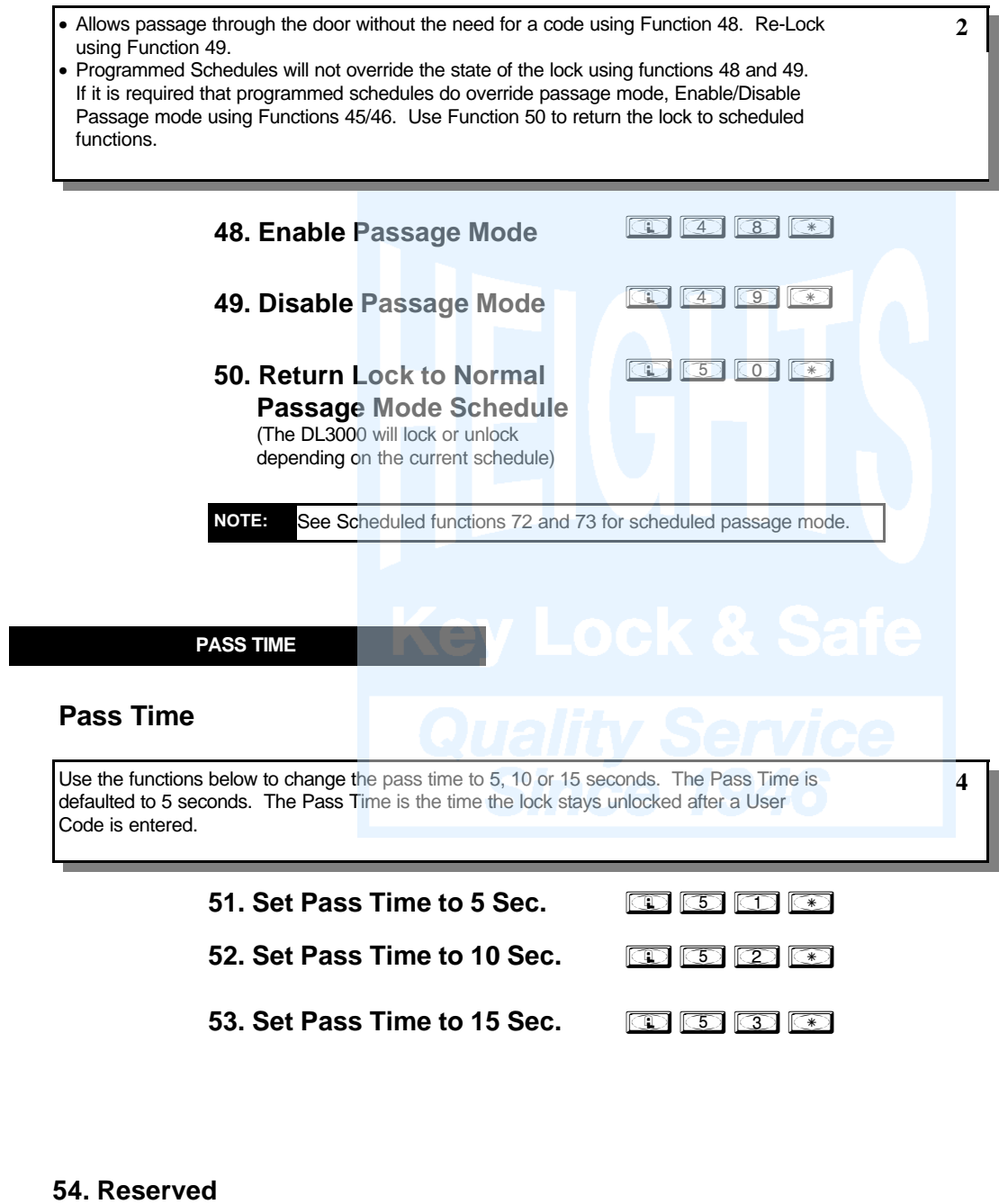

## **PRINTER**

Hold the printer's tab perpendicular to the Lock's infrared LED as shown in Figure 1 and Figure 2. If the printer

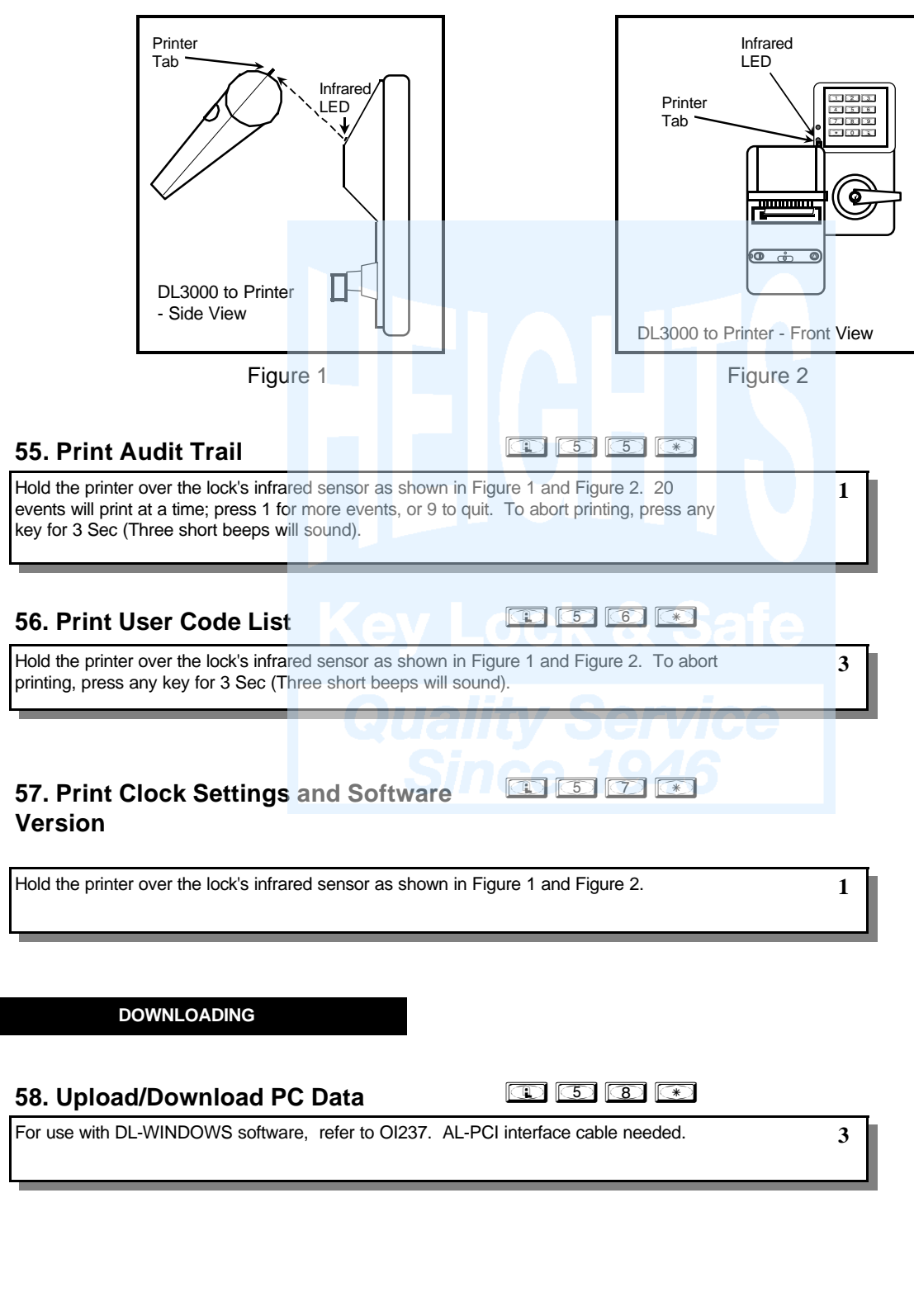

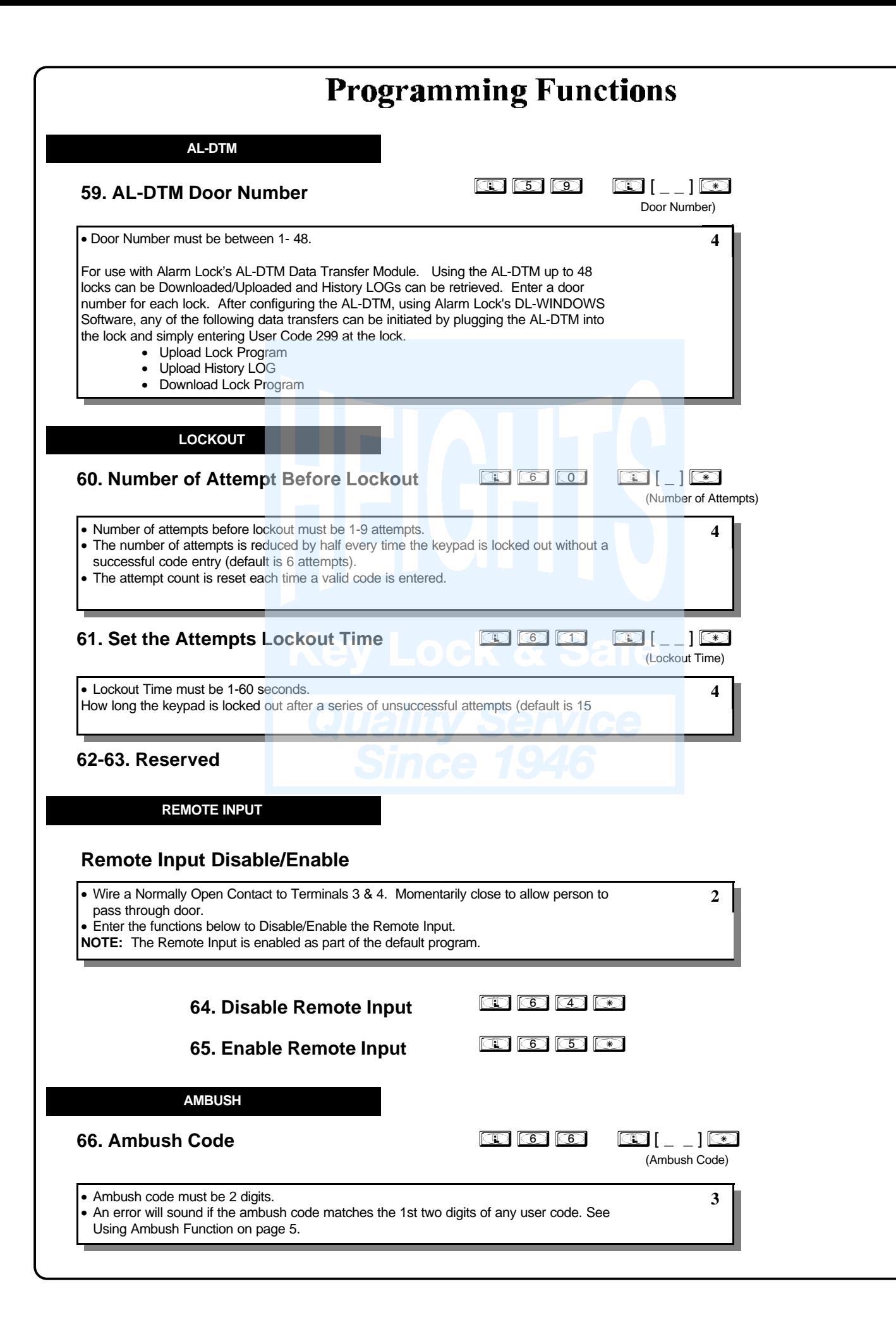

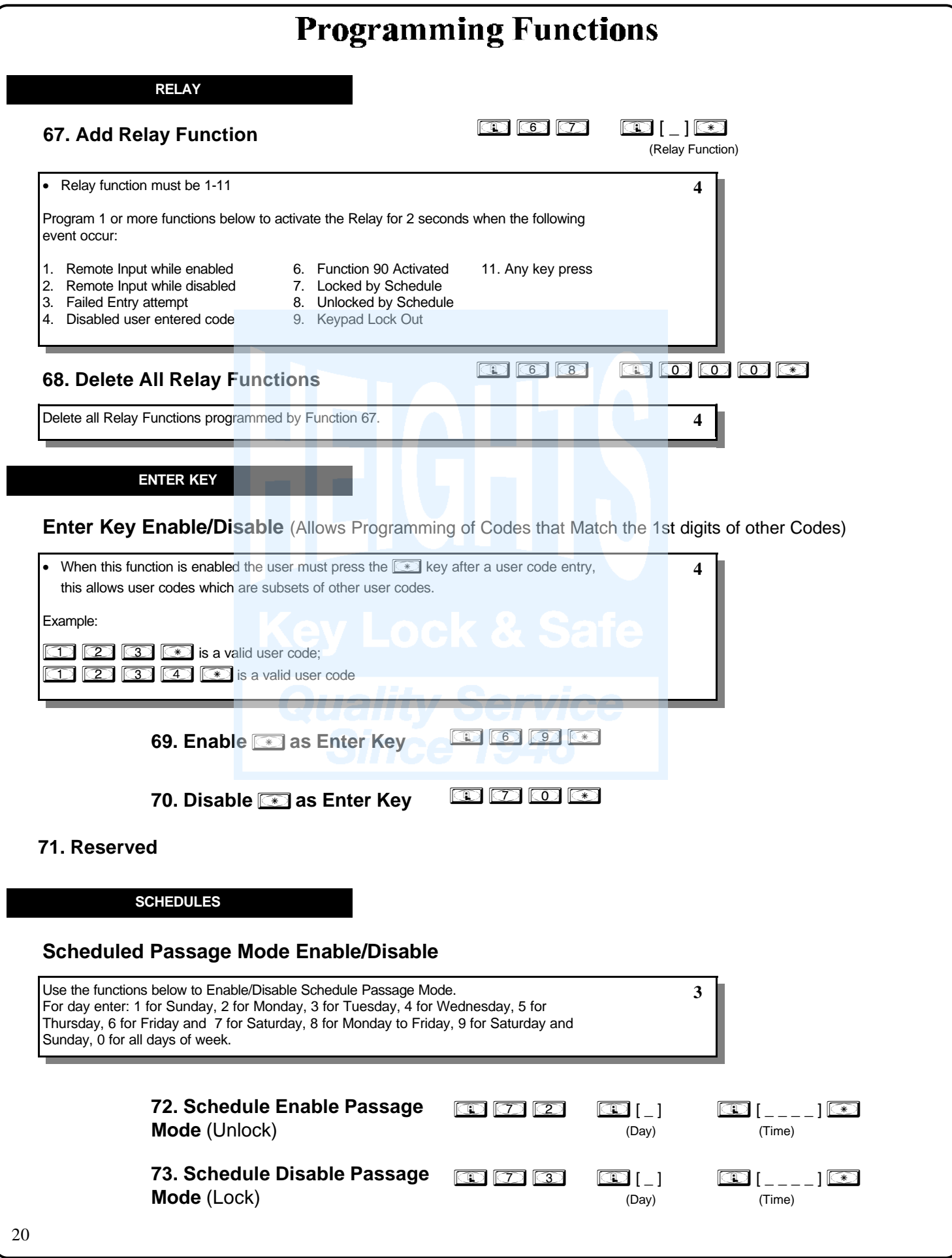

**NOTE:** Clear All Schedule and Timeout Functions by entering Function 12.

**3**

### **Scheduled Group Enable/Disable**

**SCHEDULES**

Use the functions below to Enable/Disable Groups at the time programmed. • For day enter: 1 for Sunday, 2 for Monday, 3 for Tuesday, 4 for Wednesday, 5 for

Thursday, 6 for Friday and 7 for Saturday, 8 for Monday to Friday, 9 for Saturday and Sunday, 0 for all days of week.

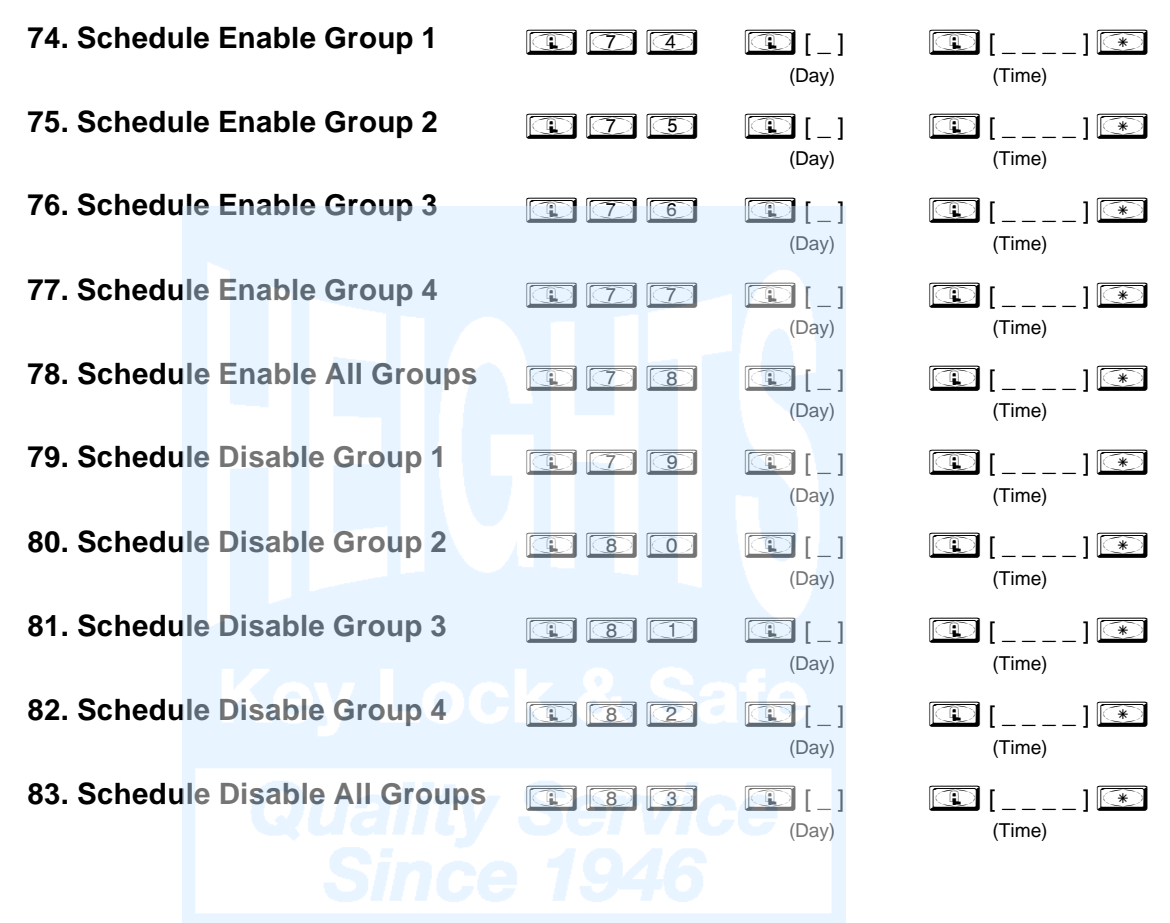

### **QUICK SCHEDULES**

### **Quick Schedules - Enable Group**

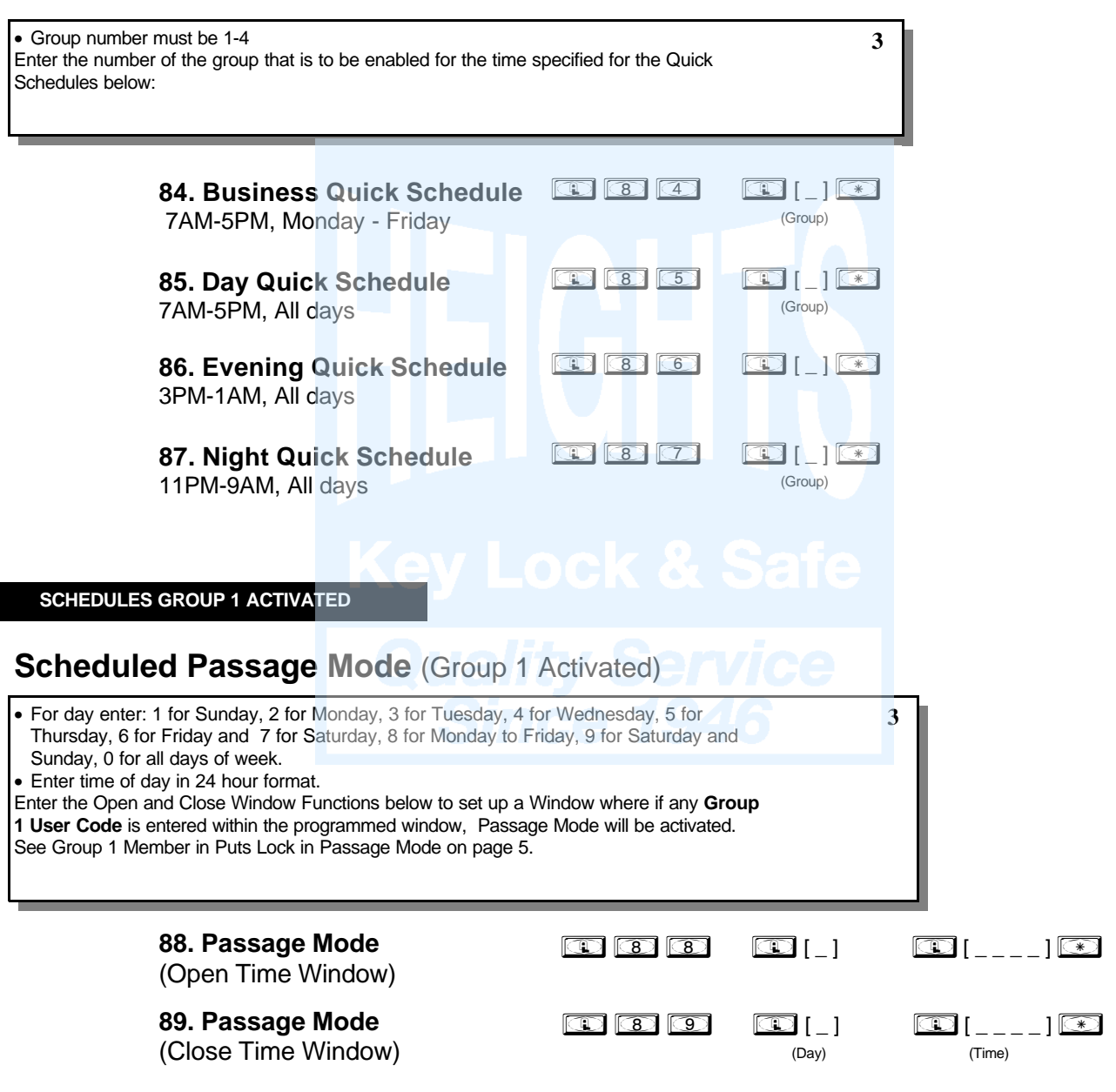

**SCHEDULES GROUP 1 ACTIVATED**

**Scheduled Relay Activation** (Group 1 Activated)

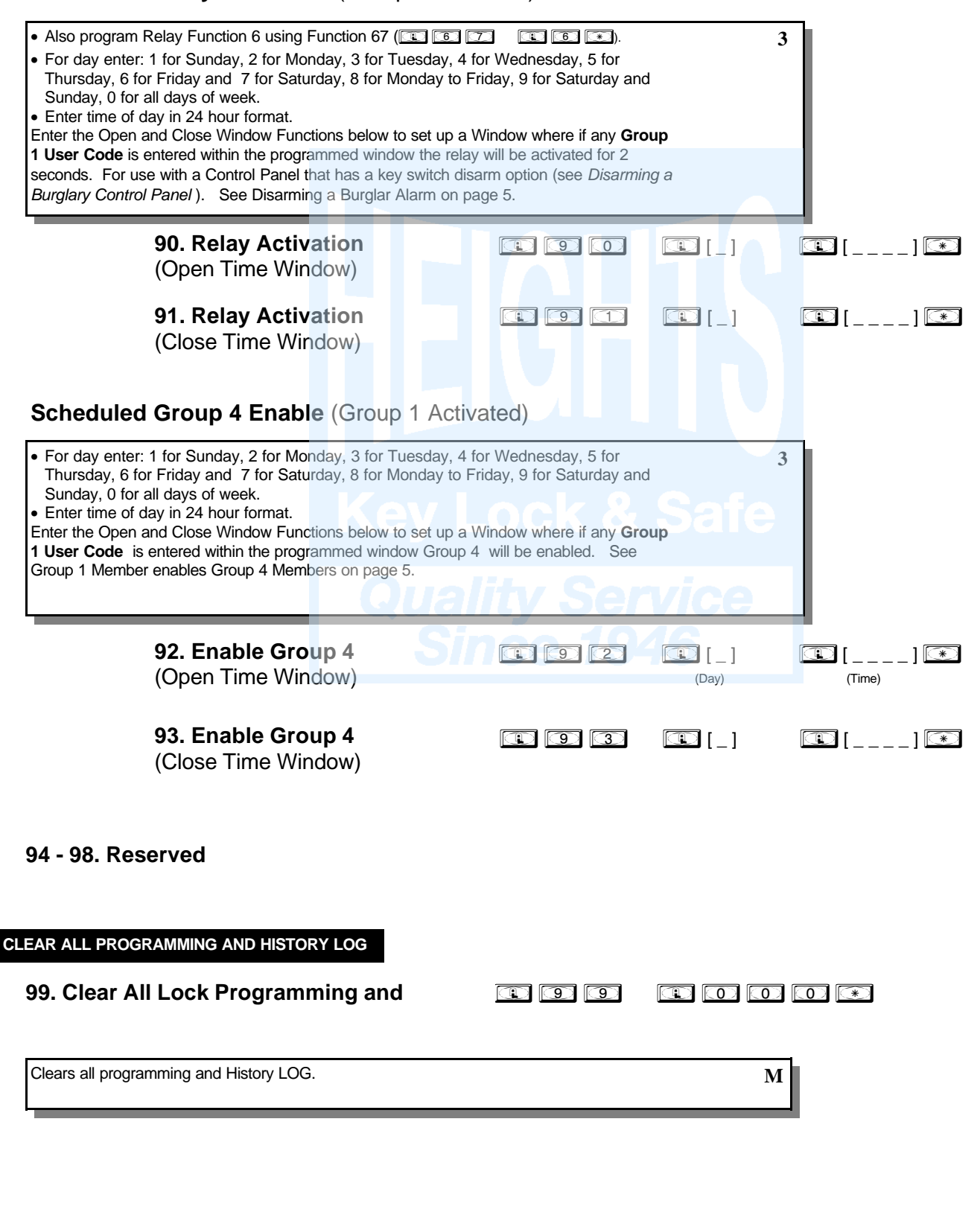

# **Using Advanced Features**

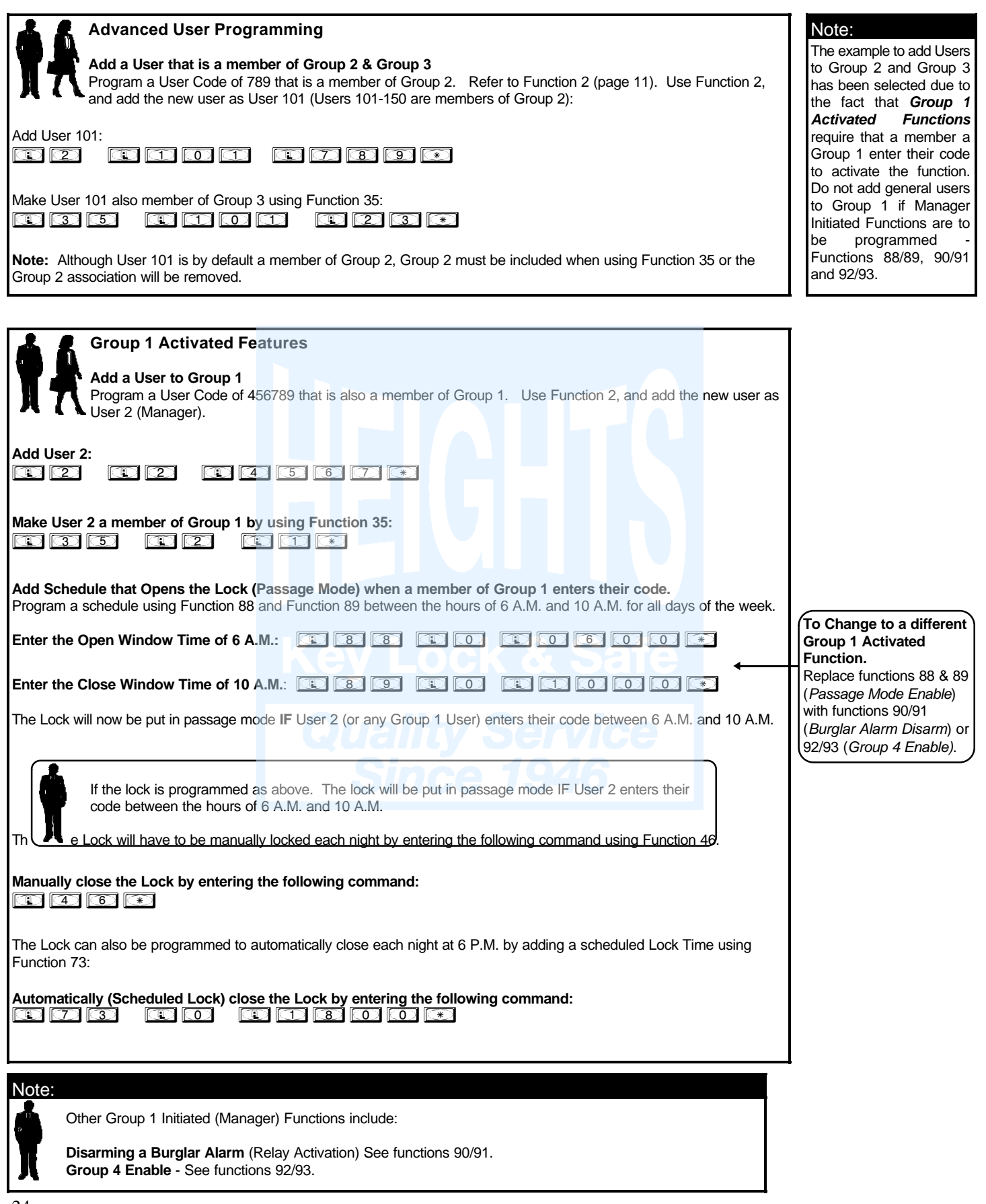

# **Programming Record Sheet**

Default Values are shown in parentheses.

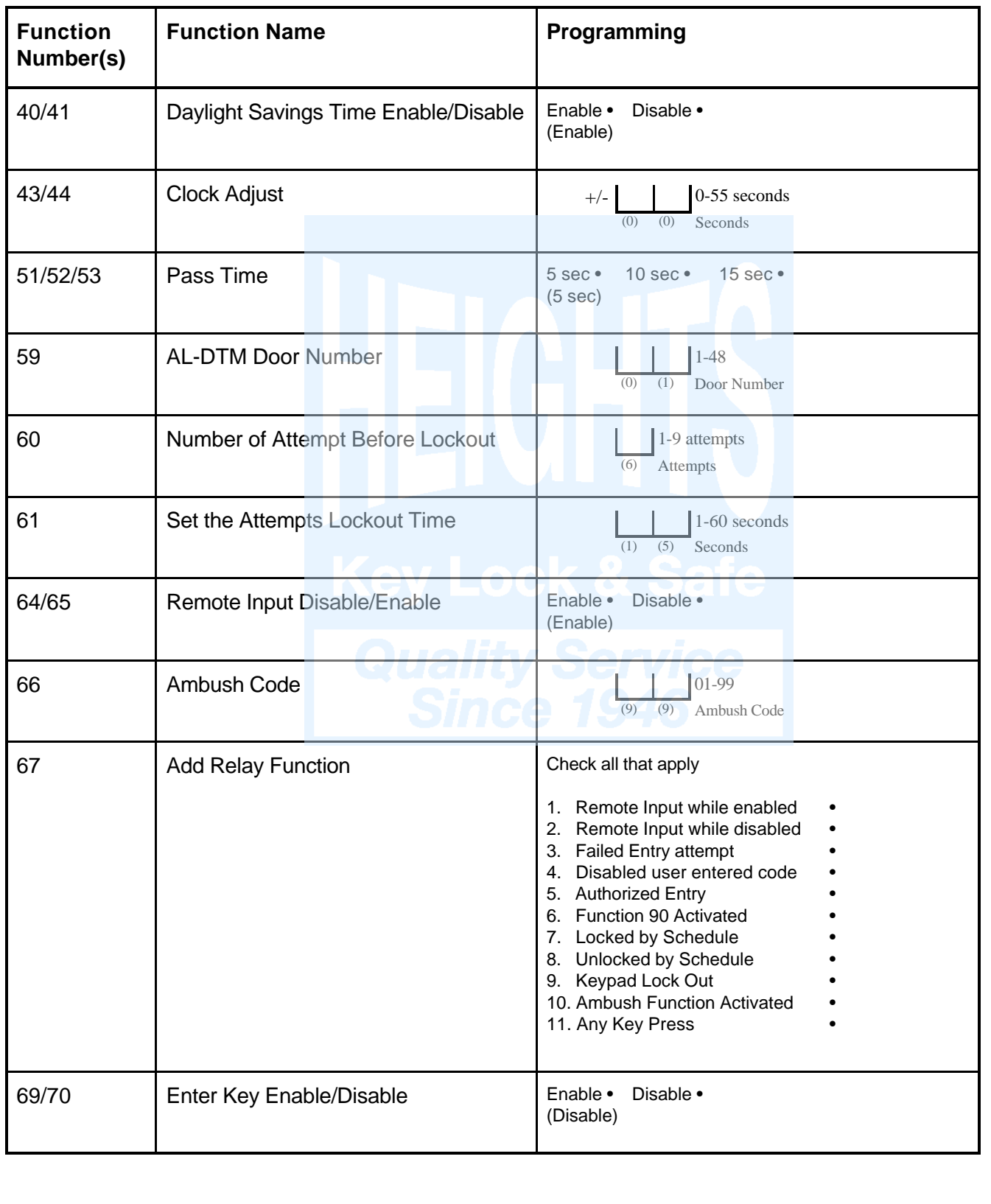

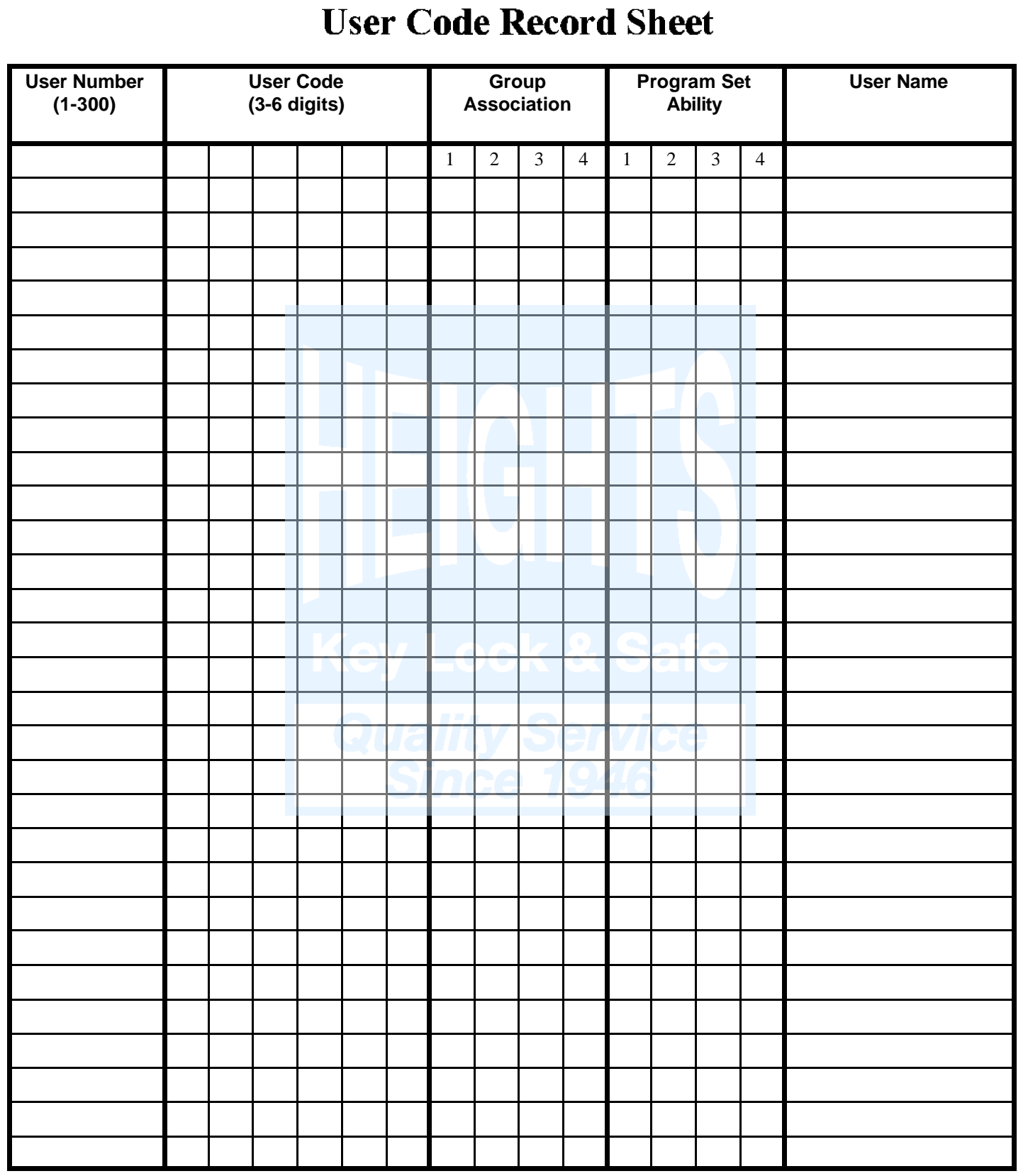

#### **Note:**

For a complete list of user codes obtain a print out from either the remote printer (Program Function 56) or using the DL-3000 WINDOWS Downloading Software.

26

# **Schedule Record Sheet**

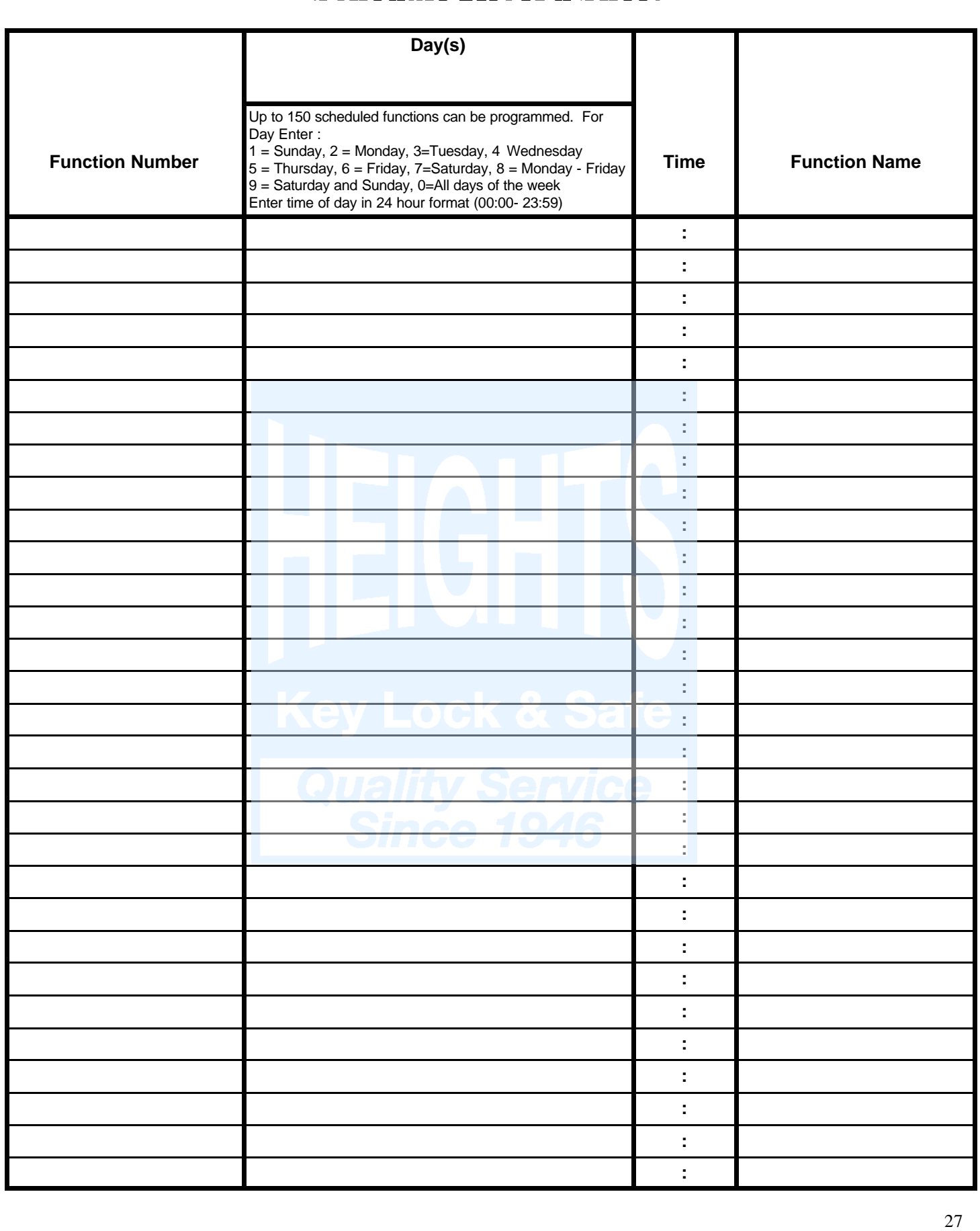

### ALARM LOCK LIMITED WARRANTY

ALARM LOCK SYSTEMS, INC. (ALARM LOCK) warrants its products to be free from manufacturing defects in materials and workmanship for twelve months following the date of manufacture. ALARM LOCK will, within said period, at its option, repair or replace any product failing to operate correctly without charge to the original purchaser or user.

This warranty shall not apply to any equipment, or any part thereof, which has been repaired by others, improperly installed, improperly used, abused, altered, damaged, subjected to acts of God, or on which any serial numbers have been altered, defaced or removed. Seller will not be responsible for any dismantling or reinstallation charges.

THERE ARE NO WARRANTIES, EXPRESS OR IMPLIED, WHICH EXTEND BEYOND THE DESCRIPTION ON THE FACE HEREOF. THERE IS NO EXPRESS OR IMPLIED WARRANTY OF MERCHANTABILITY OR A WARRANTY OF FITNESS FOR A PARTICULAR PURPOSE. ADDITIONALLY, THIS WARRANTY IS IN LIEU OF ALL OTHER OBLIGATIONS OR LIABILITIES ON THE PART OF ALARM LOCK.

Any action for breach of warranty, including but not limited to any implied warranty of merchantability, must be brought within the six months following the end of the warranty period. IN NO CASE SHALL ALARM LOCK BE LIABLE TO ANYONE FOR ANY CONSEQUENTIAL OR INCIDENTAL DAMAGES FOR BREACH OF THIS OR ANY OTHER WARRANTY, EXPRESS OR IMPLIED, EVEN IF THE LOSS OR DAMAGE IS CAUSED BY THE SELLER'S OWN NEGLIGENCE OR FAULT.

In case of defect, contact the security professional who installed and maintains your security system. In order to exercise the warranty, the product must be returned by the security professional, shipping costs prepaid and insured to ALARM LOCK. After repair or replacement, ALARM LOCK assumes the cost of returning products under warranty. ALARM LOCK shall have no obligation under this warranty, or otherwise, if the product has been repaired by others, improperly installed, improperly used, abused, altered, damaged, subjected to accident, nuisance, flood, fire or acts of God, or on which any serial numbers have been altered, defaced or removed. ALARM LOCK will not be responsible for any dismantling, reassembly or reinstallation charges.

This warranty contains the entire warranty. It is the sole warranty and any prior agreements or representations, whether oral or written, are either merged herein or are expressly cancelled. ALARM LOCK neither assumes, nor authorizes any other person purporting to act on its behalf to modify, to change, or to assume for it, any other warranty or liability concerning its products.

In no event shall ALARM LOCK be liable for an amount in excess of ALARM LOCK's original selling price of the product, for any loss or damage, whether direct, indirect, incidental, consequential, or otherwise arising out of any failure of the product. Seller's warranty, as hereinabove set forth, shall not be enlarged, diminished or affected by and no obligation or liability shall arise or grow out of Seller's rendering of technical advice or service in connection with Buyer's order of the goods furnished hereunder.

ALARM LOCK RECOMMENDS THAT THE ENTIRE SYSTEM BE COMPLETELY TESTED WEEKLY.

Warning: Despite frequent testing, and due to, but not limited to, any or all of the following; criminal tampering, electrical or communications disruption, it is possible for the system to fail to perform as expected. ALARM LOCK does not represent that the product/system may not be compromised or circumvented; or that the product or system will prevent any personal injury or property loss by burglary, robbery, fire or otherwise; nor that the product or system will in all cases provide adequate warning or protection. A properly installed and maintained alarm may only reduce risk of burglary, robbery, fire or otherwise but it is not insurance or a guarantee that these events will not occur. CONSEQUENTLY, SELLER SHALL HAVE NO LIABILITY FOR ANY PERSONAL INJURY, PROPERTY DAMAGE, OR OTHER LOSS BASED ON A CLAIM THE PRODUCT FAILED TO GIVE WARNING. Therefore, the installer should in turn advise the consumer to take any and all precautions for his or her safety including, but not limited to, fleeing the premises and allig police or fire department, in order to mitigate the possibilities of harm and/or damage.

ALARM LOCK is not an insurer of either the property or safety of the user's family or employees, and limits its liability for any loss or damage including incidental or consequential damages to ALARM LOCK's original selling price of the product regardless of the cause of such loss or damage.

Some states do not allow limitations on how long an implied warranty lasts or do not allow the exclusion or limitation of incidental or consequential damages, or differentiate in their treatment of limitations of liability for ordinary or gross